#### **Vorbemerkung:**

Die folgenden Erläuterungen zeigen, wie die Masken "Kursplanung melden" bis "Kursbeginn melden" sowie "Kursabschnitt aktualisieren" der IngeOnline-Webmaske mit doit-Web bearbeitet werden.

Ab Punkt 7 wird die Handhabung zum automatisierten Ausfüllen von Formularen erläutert.

Voraussetzung für die beschriebenen Schritte ist:

- 1. Die Datei *ingeonlinekursorte.ini* existiert mit den korrekten Einträgen.
- 2. Alle Module eines Integrationskurses enthalten im *Jokerfeld* die BAMF-Kurskennung.
- 3. Das erste Modul wurde in doit-Web als erstes Kursmodul angelegt. Welche Kennung (siehe Punkt 6) das Modul hat, spielt keine Rolle. Sie dürfen jedoch nicht zunächst das zweite Modul anlegen und erst danach das erste (weil Ihnen inzwischen eingefallen ist, dass der Kurs z.B. mit Modul 4 beginnt und nicht mit Modul 5).
- 4. Der Titel des Kurses beginnt mit der laufenden Nummer mit Punkt dahinter, also z.B. 87.
- 5. Direkt hinter der Nummer steht das Wort "Integrationskurs", also "87. Integrationskurs". Wenn die Zeichenfolge "Alpha" im Kurstitel steht, wird die Kursart automatisch entsprechend angepasst. Dies gilt auch für die Zeichenfolge "Wiederhol". Es spielt also keine Rolle, ob "Wiederholer" im Feld steht oder "Wiederholung", ob nur "Alpha" oder "Alphabetisierung".
- 6. Im Kurstitel steht das Wort "Modul" und dahinter die BAMF-Kennung des Moduls, also z.B. 1. Folgende Kennungen gibt es:
	- 1 = Basiskurs Abschnitt 1
	- 2 = Basiskurs Abschnitt 2
	- 3 = Basiskurs Abschnitt 3
	- 4 = Aufbaukurs Abschnitt 1
	- 5 = Aufbaukurs Abschnitt 2
	- 6 = Aufbaukurs Abschnitt 3
	- 9 = Spezialkurs Abschnitt 1
	- 10 = Spezialkurs Abschnitt 2
	- 11 = Spezialkurs Abschnitt 3
	- 12 = Intensivkurs Abschnitt 1 13 = Intensivkurs - Abschnitt 2
	- 14 = Intensivkurs Abschnitt 3
	- 15 = Intensivkurs Abschnitt 4
	- 16 = Wiederholerkurs Wiederholerkursabschnitt
	- 18 = Orientierungskurs ab 01.08.2016
	- 8 = Verkürzter Orientierungskurs für Intensivkurs

Statt Modul 18 kann auch nur Modul Orientierungskurs geschrieben werden. Doit übersetzt dies dann in 18!

- 7. Für alle Module müssen die Unterrichtstermine korrekt angelegt sein inkl. der Pause pro Termin in Minuten, da sonst die Gesamt-UE nicht stimmen. Die Pausenzeiten können in der *doit.ini* im Ingeonlineabschnitt hinterlegt werden und zwar im Prinzip so: *pausebeginn=10:45 pauseende=11:15* Wenn der Abschnitt fehlt, werden die Standardpausenzeiten 10:30 bis 11:00 eingetragen!
- 8. Beim ersten Modul stehen im Notizenfeld die Unterbrechungen für die gesamte Kursdauer, also nicht nur für das erste Modul! Jede der maximal 15 Unterbrechungen wird wie folgt in einer eigenen Zeile notiert:

U1=30.04.2018-30.04.2018/Brückentag U2=19.05.2018-03.06.2018/Ferien

Die Gründe hinter dem Schrägstrich entsprechen denen in der Webmaske, also *Ferien,* 

*Brückentag, Erkrankung* oder *Sonstige*.

Wo die Unterbrechungen stehen, spielt keine Rolle. Es dürfen auch andere Bemerkungen in diesem Notizenfeld stehen. Entscheidend für das Erkennen der Unterbrechungen ist einzig und allein die oben beschriebene Struktur.

9. Außerdem muss der aktuellste doit-Browser installiert sein.

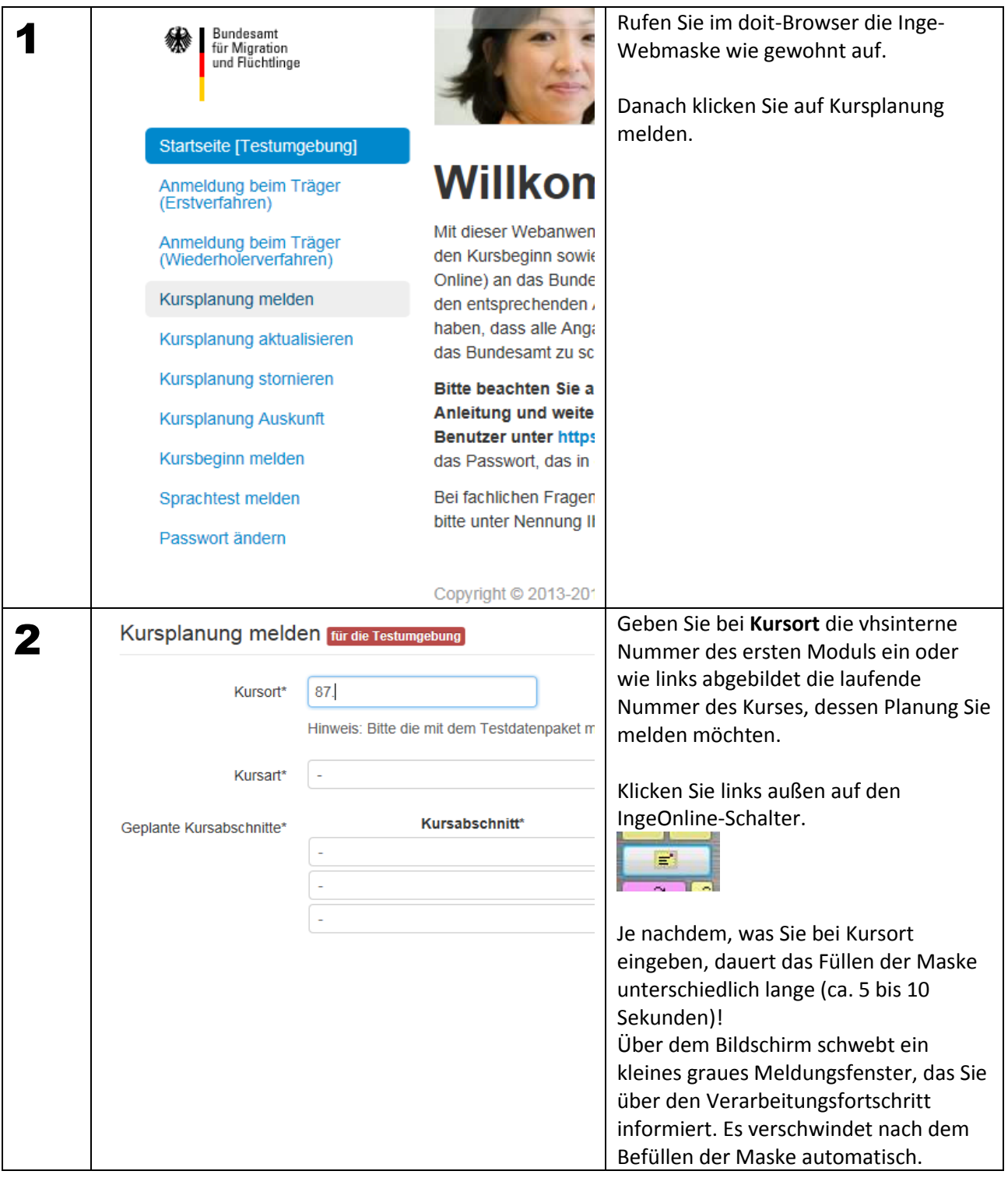

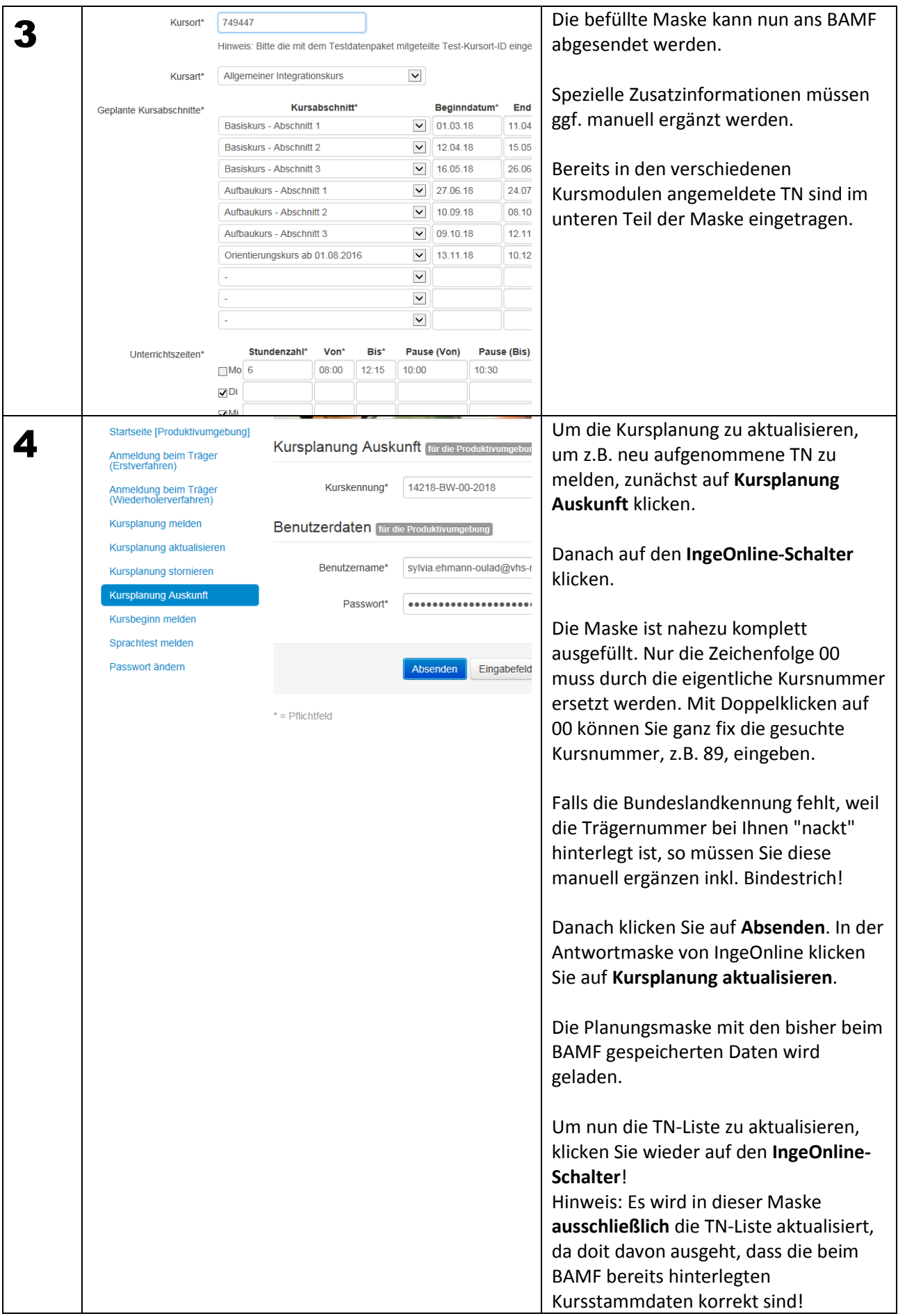

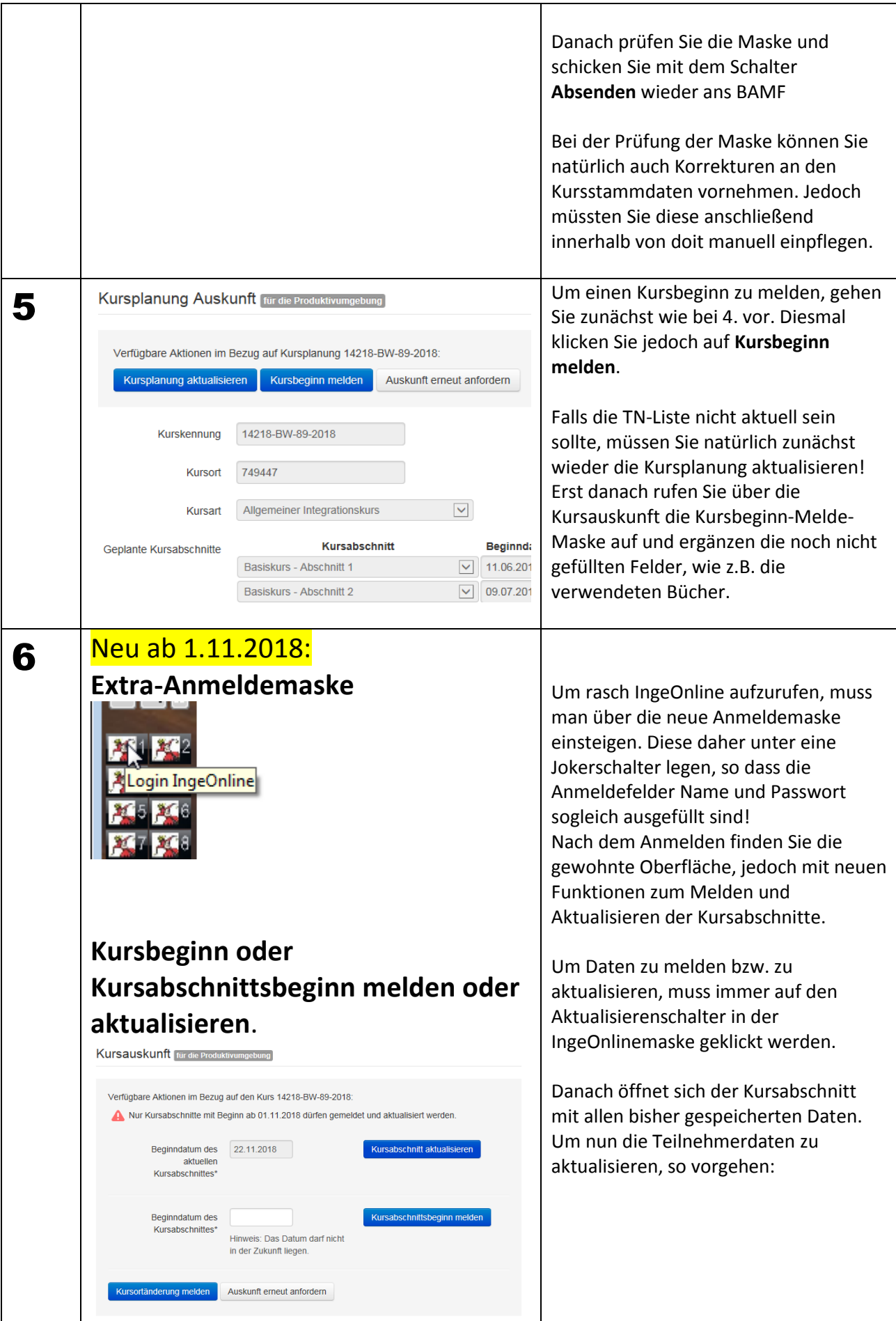

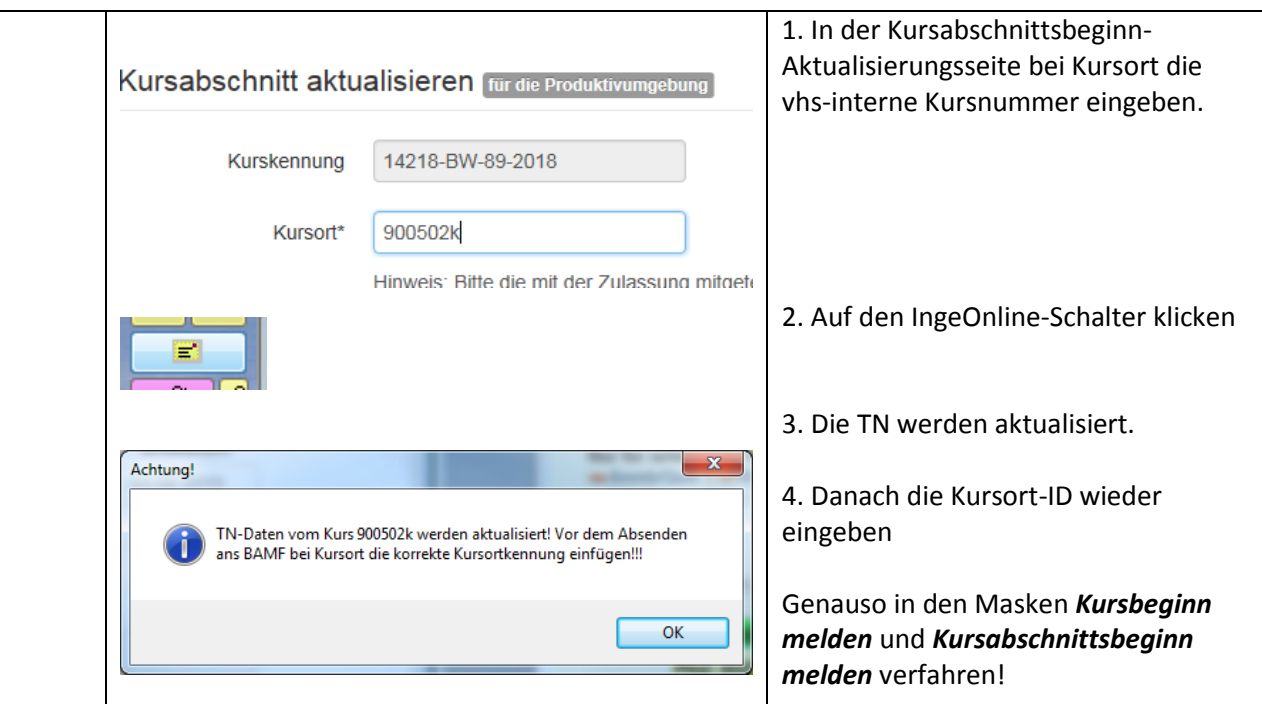

## Wordformulare und Excellisten für das BAMF

1. Datei *bamfwordvorlagen.ini* im zentralen doit-Ordner. Sie enthält den Pfad aus Sicht von doit-Web hin zum Ordner ikurse\wordvorlagen. Hier ein Beispiel:

7

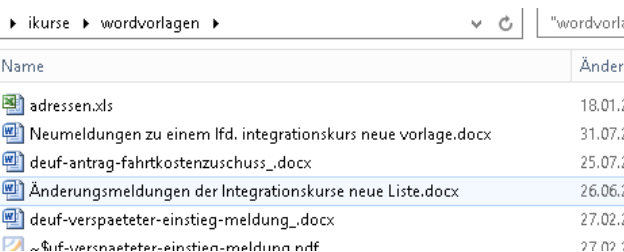

Der Pfad in der Abbildung lautet in der INI-Datei e:\daten\stuff\ikurse\wordvorlagen

2. In diesem Ordner liegen üblicherweise die BAMF-Wordvorlagen. Sie können aber auch woanders abgelegt sein. Jedoch schreibt doit IMMER die Datenquelle adressen.xls in diesen Ordner! Also müssen die Wordvorlagen Zugriff auf diesen Ordner haben.

Die Datenquelle adressen.xls wird automatisch erstellt, wenn man in einem I-Kurs in der ++-Liste mindestens einen TN markiert und danach auf diesen Schalter, also den Serienbriefschalter klickt: Daten des Kurses und von dessen TN lassen sich - natürlich inkl. des Datenrasters im Bemerkungsfeld auch in BAMF-Formularen verarbeiten, sofern diese als Word- oder Exceldateien vorliegen. Dazu müssen die links gezeigten Dateien und Ordnerstrukturen vorhanden sein!

Außerdem wird vorausgesetzt, dass das Datenraster korrekt angelegt ist: es muss immer mit einer Sternchenzeile nach unten abgegrenzt sein!

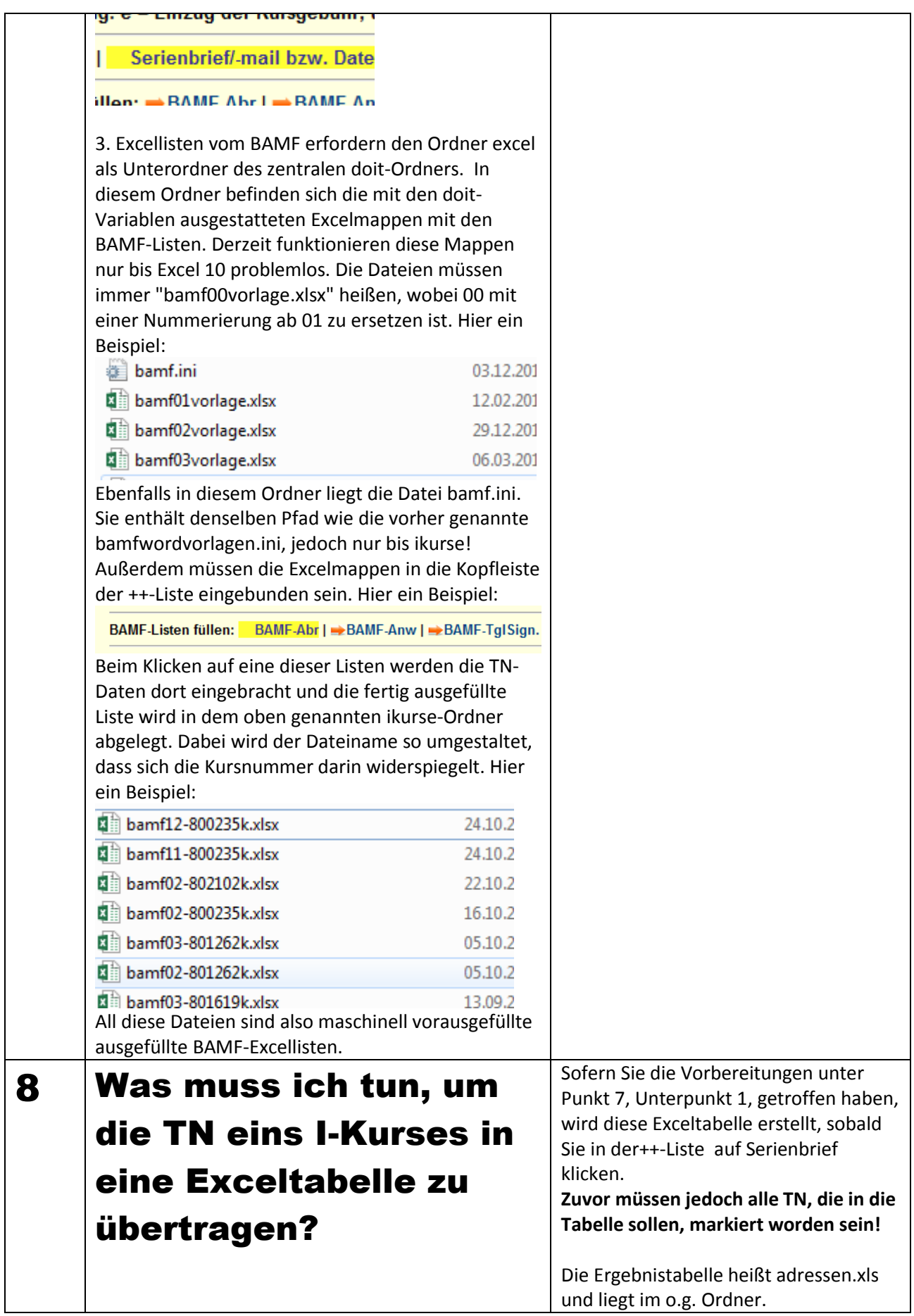